## Classlist – Printing the Roster

You can print the Classlist with the Print option as shown below. Make sure that all of your students are shown in the page and select them, as shown:

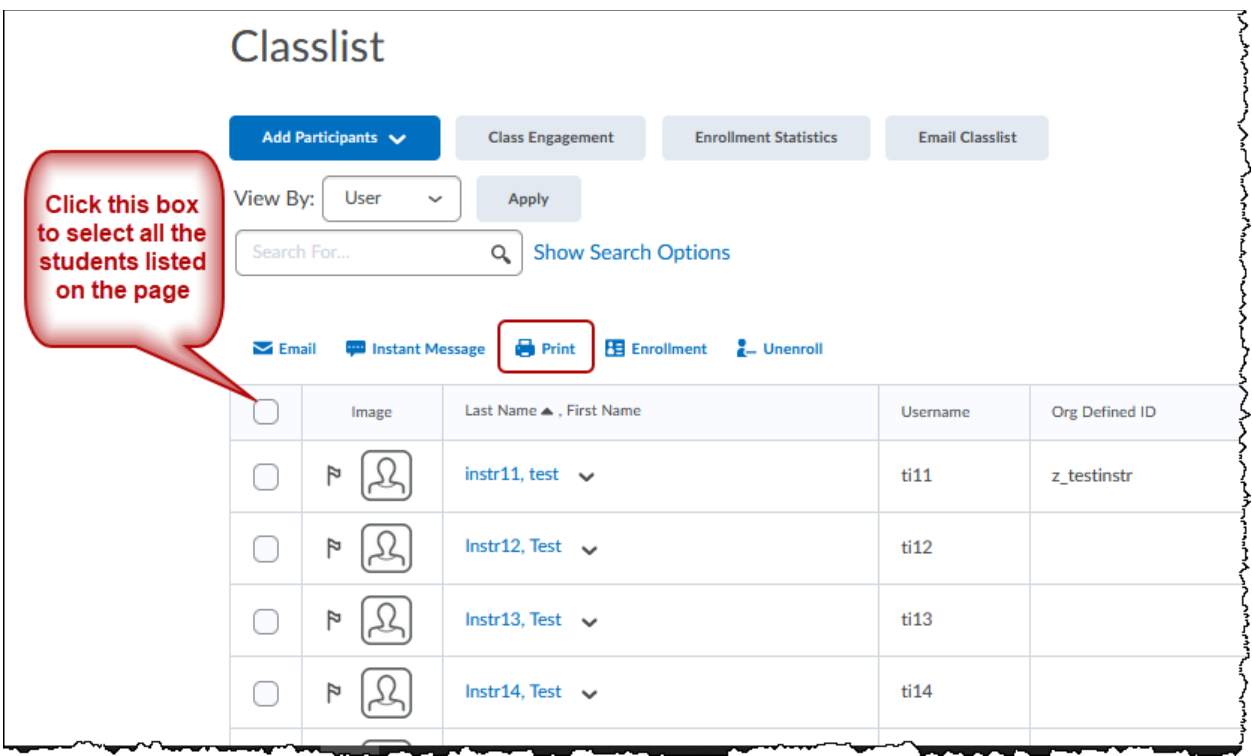

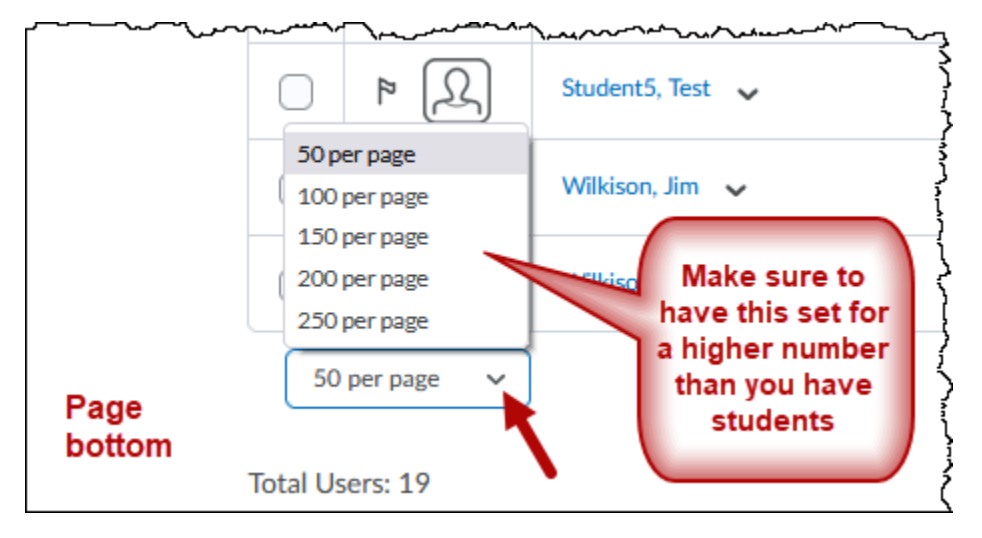